Nous avons refait le même travail collaboratif sur un tableau situé dans **mon** espace Onedrive (dans le Cloud) car certains participants étaient absents la semaine précédente.

Puis nous avons eu l'intention de rapatrier ce tableau dans chaque ordinateur. Pour cela il faut d'abord cliquer sur Fichier :

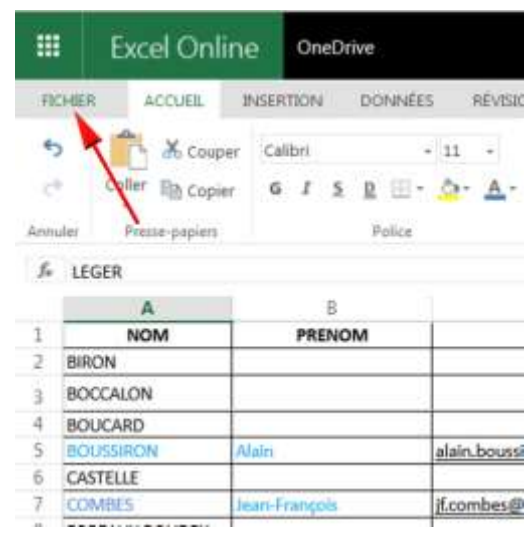

Puis sur « Enregistrer sous » et sur « Télécharger une copie » :

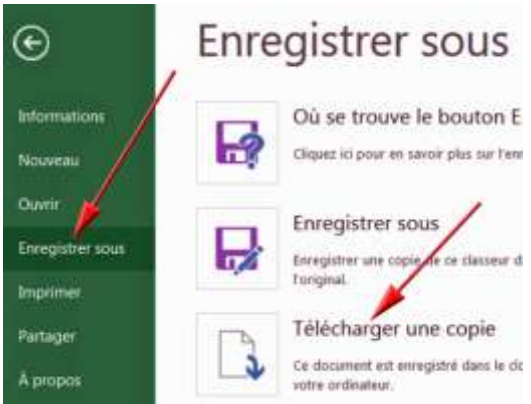

Enfin vous pouvez demander à « ouvrir » le fichier téléchargé avec un logiciel adapté se trouvant dans votre ordinateur :

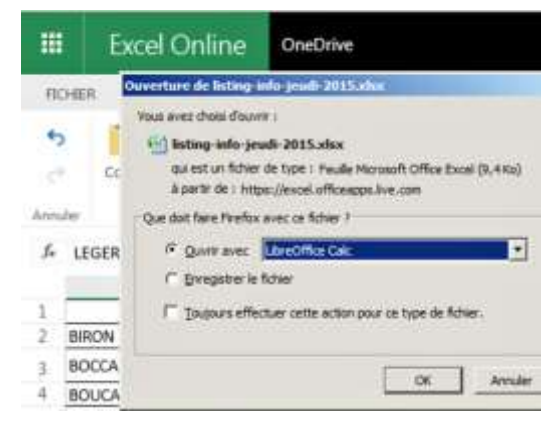

Le fichier Excel se trouvant dans votre ordinateur, vous allez pouvoir l'utiliser voire le modifier avec un logiciel adapté (ci-dessus LibreOffice).